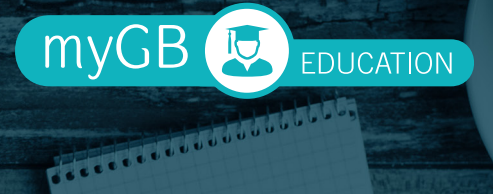

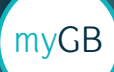

# **myGBed**

### Online Learning Management

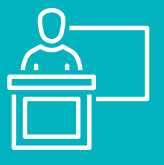

**Register for face-to-face sessions - over 100 per year**

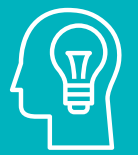

**Interactive online versions of our most popular training**

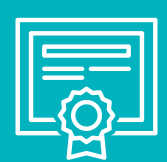

**All your certificates of completion stored online**

#### **About myGBed**

GB's online learning management system gives you direct access to online learning at any time, providing your business with a flexible and easy way to educate your employees.

You will be able to manages your enrolement for more than 100+ complimentary courses we provide every year. The system also allows you to view and print any course certificates you have obtained, giving you an easy way to track your progress.

Best of all, myGBed gives you access to interactive online versions of our most popular training modules so you can educate yourself and your staff from the convenience of your own office.

Our online modules include valuable claims and injury management training such as RTW Responsibilities for Managers and Supervisors and Hazard Identifications.

The system is complimentary for GB clients.

#### **Benefits of myGBed**

- $\checkmark$  Access to over 100 face-to-face training sessions
- $\checkmark$  All facilitators are qualified under the Certificate IV in Workplace Assessment & Training, with a minimum of five years' experience.
- $\checkmark$  Specialised courses added each month, such as mental health, ageing workforce and introduction to anatomy
- $\checkmark$  Interactive training, available online 24/7
- $\checkmark$  Complimentary for GB clients.

#### **Who's using myGBed?**

Our training services benefit anyone involved with work injuries or rehabilitation. Covering a variety of experience and skill levels, these courses detail topics such as How to Build an Effective Health and Safety Culture, Developing Safety Policies and Procedures and Hazard Management.

To find out more about myGBed contact one of our myGB consultants using the contact details below.

**mygb@gbtpa.com.au myGBed.gallagherbassett.com.au +61 1300 150 756**

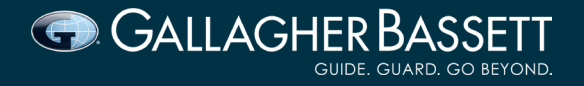

## **Training your way - Register Today**

Register now for myGBed and take control of your workforce and RTW education.

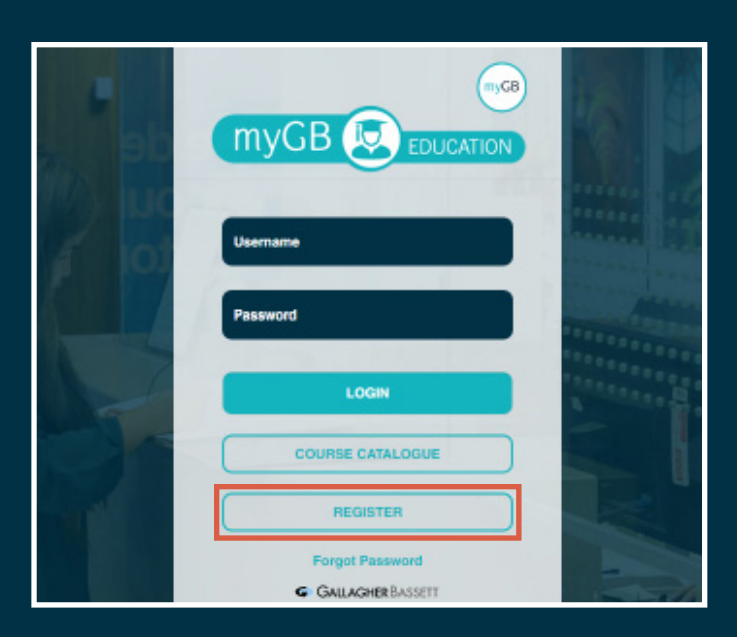

#### How to Register

- Go to myGBed.gallagherbassett.com.au
- Click "register" under "login" and "course catalogue"
- Enter your details
- When asked for the registration code enter mygbed
- Wait for the confirmation email and confirm your account

#### Enrolling in a course

- After registering, go to myGBed.gallagherbassett.com.au
- Login using the Username and Password you created when you registered
- Find the course you're interested in and click 'view course'
- Choose the session you're interested in and click 'Sign-up'

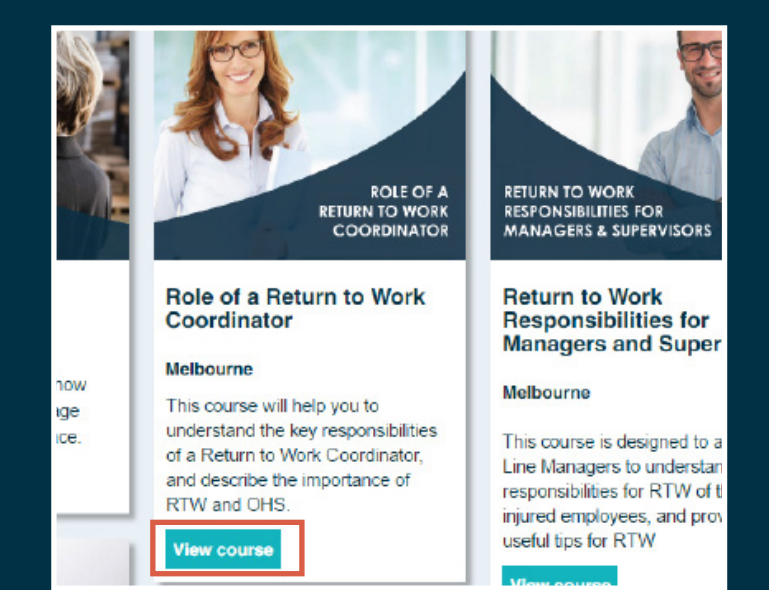

#### **Need a hand getting registered?**

**Contact one of our myGB consultants on:**

**1300 975 609 or mygb@gbtpa.com.au**

**Look out for your monthly Upskill Update newsletter for the latest courses on offer**